# **Importing Test Scores into PowerSchool**

Revised - November 29, 2021

# Contents

| Pulling your data from BAA  | 3  |
|-----------------------------|----|
| Tests Scores in PowerSchool | 4  |
| New Tests:                  | 5  |
| Edit Scores:                | 5  |
| Quick Import File Creator   | 9  |
| Running the program         | 9  |
| PS Quick Import             | 11 |

# Pulling your data from BAA

- Log on to the secure BAA website at: https://baa.state.mi.us/BAASecure/Login
- Click on Reports
- Choose Student Test Scores
- Test Cycle: Choose appropriate test
- Report Type: Student Data File
- School: Choose District Summary Report

| **                                                   | 40                               |                                                                                          |                                                       |                        |                 |
|------------------------------------------------------|----------------------------------|------------------------------------------------------------------------------------------|-------------------------------------------------------|------------------------|-----------------|
| Secure Si<br>Michigan Departm                        | te<br>ent of Education           |                                                                                          |                                                       |                        |                 |
| Security Assessment Registration                     |                                  |                                                                                          |                                                       |                        |                 |
| Security Assessment Registration                     | Student Assessments              | Reports Accountability                                                                   |                                                       |                        |                 |
| Student Test Scor                                    | es                               |                                                                                          |                                                       |                        |                 |
| Search Criteria                                      |                                  |                                                                                          |                                                       |                        | Page Instructio |
| * Indicates required field                           |                                  |                                                                                          |                                                       |                        |                 |
| * Test Cycle                                         |                                  | * Report Type                                                                            |                                                       |                        |                 |
| Spring 2019 PSAT 8                                   |                                  | Student Data File 🔹                                                                      |                                                       |                        |                 |
| Report Parameters                                    |                                  |                                                                                          |                                                       |                        |                 |
| * Test Type                                          |                                  | * Grades                                                                                 | * Content Areas                                       | Homeschooled<br>Select |                 |
| 2.000                                                |                                  | Grade 08                                                                                 |                                                       | Stielt                 |                 |
|                                                      |                                  |                                                                                          |                                                       |                        |                 |
|                                                      |                                  |                                                                                          |                                                       |                        |                 |
|                                                      |                                  |                                                                                          |                                                       |                        |                 |
| Entity Information                                   |                                  |                                                                                          |                                                       |                        |                 |
|                                                      | ed, reports for that entity have | been suppressed. To resolve this, contact the call center at 877-560-8378.<br>* District | * School                                              |                        |                 |
| Macomb ISD (50000)                                   | *                                | District                                                                                 | District Summary Report                               |                        |                 |
|                                                      |                                  |                                                                                          |                                                       |                        |                 |
|                                                      |                                  |                                                                                          |                                                       |                        | Search Reset    |
| Report Descriptions<br>Student Data File Format PSAT |                                  |                                                                                          |                                                       |                        |                 |
| Aggregate Data File Format PSAT                      |                                  |                                                                                          |                                                       |                        |                 |
|                                                      |                                  |                                                                                          |                                                       |                        |                 |
|                                                      |                                  |                                                                                          | sment & Accountability Contact Change Profile Log Out |                        |                 |
|                                                      |                                  |                                                                                          | Secure Site Help Educational Entity Master (EEM)      |                        |                 |
|                                                      |                                  | Cop                                                                                      | right 2020 State of Michigan                          |                        |                 |

# **Tests Scores in PowerSchool**

#### CHECK WHAT YOU HAVE IN POWERSCHOOL FIRST!!!

First, in order to import test scores into PowerSchool, you will need to verify what tests are already setup in PowerSchool and what tests you need to create.

WHY? If you have your test set up in PS, you will want to verify that you have the correct fields. If not, add the necessary fields that you are missing.

If you do not have your test setup in PS, you will want to follow the directions below to add a new test and test fields.

#### **Reminder:**

- Moving columns and manipulating header rows, etc. could result in data pulling incorrectly.
- Do not change or delete existing fields due to historical data.

How to check to see what tests you already have in PowerSchool:

#### District Office > District > Tests

Please see the screenshot below for an **example** of what tests this particular district has setup in their PowerSchool.

|           |           | New                                            |             |
|-----------|-----------|------------------------------------------------|-------------|
| Name      | Test Type | Description                                    | Edit Scores |
| ACT       | National  |                                                | Edit Scores |
| ASVAB     | National  |                                                | Edit Scores |
| ELPA      | State     | 12.179-30-1982-0                               | Edit Scores |
| ELPAscr   | State     | CLIPPE REPORTED RECEIPT                        | Edit Scores |
| EXPLORE   | State     | MALT DISTRICT CONTRACTOR AND ADDRESS.          | Edit Scores |
| MEAP      | State     |                                                | Edit Scores |
| MME       | National  |                                                | Edit Scores |
| MSTEP     | State     |                                                | Edit Scores |
| Other 1   | National  |                                                | Edit Scores |
| Other 2   | National  |                                                | Edit Scores |
| Plan      | National  |                                                | Edit Scores |
| PSAT 10   | National  |                                                | Edit Scores |
| PSAT 8    | National  |                                                | Edit Scores |
| PSAT 9    | National  |                                                | Edit Scores |
| SAT       | National  |                                                | Edit Scores |
| SAT II    | State     | water (Exercises (Electric (Scientifit, Apple) | Edit Scores |
| W-APT     | National  | We want of the second state                    | Edit Scores |
| WIDA      | State     | Teachers in the Co. (The                       | Edit Scores |
| Work Keys | National  |                                                | Edit Scores |

Please see the screenshot below for specifics about a test. (Example: ACT)

When you click on an existing test's **Edit Scores**, you will be able to see the fields that you will be importing into and that will house the Test Results.

| Name | Test Type | Description | Edit Scores |
|------|-----------|-------------|-------------|
| ACT  | National  |             | Edit Scores |

| Test Results: ACT |             |            |
|-------------------|-------------|------------|
|                   | New         |            |
| Score Name        | Description | Sort Order |
| ACT_Composite     |             | 1          |
| ACT_Math          |             | 2          |
| ACT_Science       |             | 3          |
| ACT_Reading       |             | 4          |
| ACT_Writing       |             | 5          |
| ACT_English       |             | 6          |
| ACT_Eng_Writing   |             | 7          |

## New Tests: (How to create them)

- District Office
- District
- Tests
- New
- Name key in the name of the test
- Type choose the type of test
- Description if you choose to use one
- Submit

## Fields for Test: (How to create them)

- Find the test you just created
- Click on Edit Scores
- Click new to add field name (See below [pages 5-7] for set up for particular test fields).

#### Set Up for Test Scores:

| st Results: PSAT8                                                                    |                 |            |
|--------------------------------------------------------------------------------------|-----------------|------------|
|                                                                                      | New             |            |
| core Name<br>SAT8_TotalScore                                                         | Description     | Sort Order |
|                                                                                      |                 | X          |
| SAT8 vidence-Based R&WSection Score                                                  |                 | 2          |
| SAT8_MathSelectionScore                                                              |                 | 3          |
|                                                                                      |                 | Su         |
| st Results: PSAT9                                                                    |                 |            |
| à                                                                                    | New             |            |
| ೆ<br>core Name                                                                       | Description     | Sort Order |
| SAT9_TotalScore                                                                      |                 |            |
| SAT9_Evidence-BasedR&WSectionScore                                                   |                 | 2          |
| SAT9_MathSectionScore                                                                |                 | 3          |
|                                                                                      |                 | S          |
| sore Name SAT10_TotalScore SAT10_EvidenceBasedR&WSectionScore SAT10_MathSectionScore | New             | Sort Order |
| icore Name                                                                           | New Description | Sort Order |
| score Name                                                                           | Description     | Sort Order |
| AT_EB_Read_Write                                                                     |                 | 2          |
| AT_Math                                                                              |                 | 3          |
| AT_Reading                                                                           |                 | 4          |
| AT_Writing                                                                           |                 | 5          |
| AT_Math_Test                                                                         |                 | 6          |
| AT_Analysis_In_Science_Cross_Test                                                    |                 | 7          |
| AT_Analysis_in_Bolence_cross_rest                                                    |                 | 8          |
| AT_Reading_Essay                                                                     |                 | 8          |
| SAT_Essay_Anaylsis                                                                   |                 |            |
| SAT_Essay_Anaysis<br>SAT_Writing_Essay                                               |                 | 10         |
| AAT_WHUNG_ESSAY                                                                      |                 | 11         |
|                                                                                      |                 | Subr       |

| Test Results: MSTEP  |             |            |
|----------------------|-------------|------------|
|                      | New         |            |
| Score Name           | Description | Sort Order |
| MSTEP_ELA            |             | ٥          |
| MSTEP_Math           |             | 2          |
| MSTEP_Science        |             | 3          |
| MSTEP_Social Studies |             | 4          |
|                      |             |            |
|                      |             | Submit     |
|                      |             |            |

| Score Name         | New Description | Sort Order |
|--------------------|-----------------|------------|
| ELA_Type_Alpha     |                 |            |
| ELA                |                 | 2          |
| ELA_Form           |                 | 3          |
| ELA_Comp1          |                 | 4          |
| ELA_Comp2          |                 | 5          |
| ELA_Comp3          |                 | 6          |
| ELA_Ideas          |                 | 7          |
| Math_Type_Alpha    |                 | 8          |
| Math               |                 | 9          |
| Math               |                 | 10         |
| Math_Form          |                 | 11         |
| Reading_Type_Alpha |                 | 12         |
| Reading            |                 | 13         |
| Reading_Form       |                 | 14         |
| Science_Type_Alpha |                 | 15         |
| Science            |                 | 16         |
| Science_Form       |                 | 17         |
| Writing_Type_Alpha |                 | 18         |
| Writing            |                 | 19         |
| Writing_Form       |                 | 20         |
| Writing_Ideas      |                 | 21         |

#### Test Results: WK

|                       | New         |            |
|-----------------------|-------------|------------|
| Score Name            | Description | Sort Order |
| WK_Math               |             | ٥          |
| WK_Reading            |             | 2          |
| WK_Locating_Info      |             | 3          |
| WK_GraphicLiteracy    |             | 4          |
| WK_WorkplaceDocuments |             | 5          |
|                       |             |            |
|                       |             | Submit     |
|                       |             |            |
|                       |             |            |
| CEN2                  |             |            |

|                          | New                                                    |            |
|--------------------------|--------------------------------------------------------|------------|
| Score Name               | Description                                            | Sort Order |
| WIDA Cluster             | WIDA Cluster                                           | 0          |
| WIDA_Cluster_Impline     |                                                        | 2          |
| WIDA Tier                | WIDA Tier                                              | 3          |
| WIDA_Tier_Online         |                                                        | 4          |
| WIDA_Listening           | Number of Correct Answers                              | 5          |
| WIDA_Speaking            | Test Total Number of Boxes Marked "Exceeds" or "Meets" | 6          |
| WIDA_Reading             | Number of Correct Answers                              | 7          |
| WIDA_Writing             | Writing Test Proficiency Level                         | 8          |
| WIDA_Comprehension       | Comprehension                                          | 9          |
| WIDA_Oral                | Oral                                                   | 10         |
| WIDA_Literacy            | Literacy proficiency level                             | 11         |
| WIDA_Overall_PL          | Overall combined proficiency level                     | 12         |
| WIDA_C_OverallI_HighLow  | WIDA_C_OverallI_HighLow                                | 13         |
| WIDA_C_Listening_HighLow | WIDA_C_Listening_HighLow                               | 14         |
| WIDA_C_Speaking_HighLow  | WIDA_C_Speaking_HighLow                                | 15         |
| WIDA_C_Reading_HighLow   | WIDA_C_Reading_HighLow                                 | 16         |
| WIDA_C_Writing_HighLow   | WIDA_C_Writing_HighLow                                 | 17         |
| WIDA_C_Comp_HighLow      | WIDA_C_Comp_HighLow                                    | 18         |
| WIDA_C_Oral_HighLow      | WIDA_C_Oral_HighLow                                    | 19         |
| WIDA_C_Literacy_HighLow  | WIDA_C_Literacy_HighLow                                | 20         |

#### Test Results: NWEA

|                        | New         |            |
|------------------------|-------------|------------|
| Score Name             | Description | Sort Order |
| NWEA_LanguageUsage_RIT |             | ۵          |
| NWEA_Math_RIT          |             | 2          |
| NWEA_Reading_RIT       |             | 3          |
| NWEA_Science_RIT       |             | 4          |
|                        |             |            |
|                        |             | Submit     |

## **Quick Import File Creator**

Download the Quick Import File Creator for test scores from your FTP site. The file is the PowerSchool folder and it named QuickImportFileCreator\_Version4.1.zzz

If the file does not have a .zip extension please rename to .zip. Please note where you downloaded the file to, you should then right click on the .zip file and click EXTRACT ALL. It will then create a QuickImport Tool folder where you saved the file. Open the QuickImportTool folder and you will see a file title QuickImportFileCreator.ex\_, you must change the .ex\_ to .exe. When you have changed it, click on the QuickImportFileCreator.exe file to open the tool.

This program will create a tab delimited file that you can use to import into PowerSchool for test scores.

**Reminder:** You **must** make sure that you have the test that you are going to be importing into is created in PS before running this process!!! (See page 3-7)

**Please Note in your test files:** When the file is generated at BAA, it loads the current date. You **must** change or add this date to the test date column (your Curriculum or Testing Director can supply this date). The date must be a valid date in the school calendar. The program does import this field as blank.

If a student's name has an apostrophe at the end of the name, you must remove it in order to run the file. The apostrophe at the end of a name will disrupt the processing of the file.

## Running the program

Fill in the following fields in the import tool:

- Selected File: IMPORTANT!!! Make sure to select your file first. It must be a .csv file. This is the file that contains the test results – you can use the browse button to locate the file. Also, click in the file and highlight the whole document, right click in the document and format the cells to text.
- Export format: This will automatically pull pre-selected columns for the following tests: NWEA, MSTEP, Workkeys and WIDA (testing). Please see the list of fields included in each test at the end of these directions.
- 3. **The output filename:** This will automatically give it a name like your select file, but you can name it anything you would like as long as it is a .xt file. You can click on ... to browse to a particular location to save the file.
- 4. Once everything is filled out, click submit.
- 5. To start new test file, click on the reset button.
- 6. You need to go into the file and update the test date to the correct testing date.

7. You need to spot check your student numbers to make sure they are correct. In testing, we noticed that for some reason the student number in the BAA file was incorrect.

| •            | PS Quick Import Tool –                                                          | × |
|--------------|---------------------------------------------------------------------------------|---|
| Select file: | Browse                                                                          |   |
|              | Show columns Reset                                                              |   |
|              | Export format                                                                   |   |
|              | FOR CUSTOM FORMAT ONLY: Select columns to export (click and drag or use arrows) |   |
|              | Input file columns Output file columns                                          |   |
|              |                                                                                 |   |
| Output filen | Edit Selected Field                                                             |   |

### **PS Quick Import**

**Please Note:** You **must** be in District Office and the correct **test year/term that your test date occured**. Also, the test date must be a day in-session within your school calendar. It is suggested that you import into your sandbox before trying it on your live side to make sure the scores are importing correctly,.

- Special Functions
- Import & Exporting
- Quick Import
- Table Test Results
- File to import: Browse to the file you created above which is must be a text file.
- Import
- If you already have this test set up and your columns are different than from what is listed here you will need to map according to the fields you have listed.

| Quick Import        |                 |
|---------------------|-----------------|
| Option              | Value           |
| Table:              | Select a table  |
| Field delimiter:    | Tab 🗸           |
| End-of-line marker: |                 |
| Character Set:      | Mac Roman 🗸     |
| File to import:     | Browse          |
| Suggest field map   |                 |
| School              | District Office |
|                     |                 |

- Select the test you will be importing into
- Submit

| Select Test |       |  |
|-------------|-------|--|
| Test        | ACT ~ |  |

#### List of Tests:

| ACT       | PSAT8  |
|-----------|--------|
| ELPA      | PSAT9  |
| ELPAscr   | PSAT10 |
| EXPL      | SAT    |
| MEAP      | SATII  |
| Mi-Access | W-APT  |

| List of Tests: |      |
|----------------|------|
| MME            | WIDA |
| PLAN           | WK   |
| PSAT           | NWEA |

Check with your district test score file to obtain the correct fields for export within the program.

#### Mapping Fields

The fields will not map, so you will need to map the fields to the correct PS fields. Remember that when we originally set up this testing import that the NUMBER = PERFORMANCE LEVEL (ONLY ONE DIGIT) AND ALPHA = SCALED SCORE (COULD BE THREE OR FOUR).

| Import | Records from an ASCII Text File               |                                                                                |                |        |
|--------|-----------------------------------------------|--------------------------------------------------------------------------------|----------------|--------|
| Col#   | From your file                                | >                                                                              | To PowerSchool |        |
| 1.     | StudentNumber                                 | >                                                                              |                |        |
| 2.     | Grade                                         | >                                                                              | Grade Level    |        |
| 3.     | LastName                                      | >                                                                              | •              |        |
| 4.     | FirstName                                     | >                                                                              | •              |        |
| 5.     | MiddleInitial                                 | >                                                                              | •              |        |
| 6.     | Gender                                        | >                                                                              | •              |        |
| 7.     | TotalScore_1                                  | ·····>                                                                         | •              |        |
| 8.     | Evidence-BasedReadingandWritingSectionScore_1 | >                                                                              | •              |        |
| 9.     | MathSectionScore_1                            | >                                                                              | •              |        |
| 10.    | TestDate                                      | >                                                                              | •              |        |
|        |                                               |                                                                                |                |        |
|        | Check to exclude first row                    |                                                                                |                |        |
|        |                                               | The lines below can be used to assign value to field(s) in all of the imported |                |        |
|        |                                               | value to nero(s) in all of the import                                          | eu records.    |        |
|        |                                               | >                                                                              | · ·            |        |
|        |                                               |                                                                                | •              |        |
|        |                                               |                                                                                |                | Submit |

The Quick Import Tool does import PSAT8, 9 or 10 scores. The last page of this document describes how you can import and manipulate this file if you on your own if you choose. You must set up a text delimited import file to import the test scores. There are directions below on how to create a PSAT8, 9 or 10 import file.

The following are examples of the mapping fields for each test. You can map or not map fields as needed:

## PSAT8, 9 and 10 (Please note: The ? in the To PowerSchool column corresponds to the grade of the test (8, 9, 10)

| From your file                                |                 | To PowerSchool                          |
|-----------------------------------------------|-----------------|-----------------------------------------|
| STUDENT NUMBER                                | <i>&gt;</i>     | Student Number                          |
| GRADE LEVEL                                   | <del>&gt;</del> | Grade Level                             |
| TOTALScore_1                                  | <del>&gt;</del> | PSAT?_TotalScore Num                    |
| Evidence-BasedReadingandWritingSectionScore_1 | <del>&gt;</del> | PSAT?_Evidence-BasedR&WSectionScore Num |
| MathSectionScore_1                            | <del>&gt;</del> | PSAT?_MathSelectionScore Num            |
| TestDate                                      | <i>&gt;</i>     | Test Date                               |

Tests Scores in PowerSchool > PSAT8, 9 and 10 (Please note: The ? in the To PowerSchool column corresponds to the grade of the test (8, 9, 10) 12

# SAT

| From your file                           |                 | To PowerSchool                         |
|------------------------------------------|-----------------|----------------------------------------|
| TestDate                                 | <i>&gt;</i>     | Test Date                              |
| GRADE LEVEL                              | <del>&gt;</del> | Grade Level                            |
| STUDENT NUMBER                           | <del>&gt;</del> | Student Number                         |
| SAT_Total Num_1                          | <i>&gt;</i>     | SAT_Total_Score Num                    |
| SAT_EB_Read_Write Num_1                  | <i>&gt;</i>     | SAT_EB_Read-Write Num                  |
| SAT_Math Num_1                           | <del>&gt;</del> | SAT_Math Num                           |
| SAT_Reading Num_1                        | <del>&gt;</del> | SAT_Reading Num                        |
| SAT_Writing Num_1                        | <del>&gt;</del> | SAT_Writing Num                        |
| SAT_Math_Test Num_1                      | <del>&gt;</del> | SAT_Math_Test Num                      |
| SAT_Analysis_In_Science_Cross_Test Num_1 | <del>&gt;</del> | SAT_Analysis_in_Science_Cross_Test Num |
| SAT_Analysis_In_History_Cross_Test Num_1 | <del>&gt;</del> | SAT_Analysis_in_History_Cross_Test Num |
| SAT_Reading_Essay Num_1                  | <del>&gt;</del> | SAT_Reading_Essay Num                  |
| SAT_Essay_Analysis Num_1                 | <del>&gt;</del> | SAT_Essay_Analysis Num                 |
| SAT_Writing_Essay Num_1                  | <del>&gt;</del> | SAT_Writing_Essay Num                  |

### **MSTEP**

Five files will appear in your test data folder. You want to work with the .txt file that only has .txt as the file type which has the test date in the first column.

| From your file |                 | To PowerSchool             |
|----------------|-----------------|----------------------------|
| Test Date      | <i>&gt;</i>     | TestDate                   |
| Grade Level    | <i>&gt;</i>     | GRADE LEVEL                |
| Student Number | <del>&gt;</del> | STUDENT NUMBER             |
| EL-SS_1        | <del>&gt;</del> | MSTEP_ELA Alpha            |
| MA-SS_1        | <del>&gt;</del> | MSTEP_Math Alpha           |
| SC-SS_1        | <del>&gt;</del> | MSTEP_Science Alpha        |
| SS-SS_1        | <del>&gt;</del> | MSTEP_Social Studies Alpha |
| EL-PL_1        | <del>&gt;</del> | MSTEP_ELA Num              |
| MA-PL_1        | <del>&gt;</del> | MSTEP_Math Num             |
| SC-PL_1        | <del>&gt;</del> | MSTEP_Science Num          |
| SS-PL_1        | <del>&gt;</del> | MSTEP_Social Studies Num   |

#### **MI-Access**

Five files will appear in your test data folder. You want to work with the .txt file that only has .txt as the file type which has the test date in the first column.

| From your file  |                 | To PowerSchool                 |
|-----------------|-----------------|--------------------------------|
| TestDate        | >               | Test Date                      |
| Grade           | <i>&gt;</i>     | Grade Level                    |
| StudentIDNumber | <del>&gt;</del> | Student Number                 |
| EL-SS_1         | <del>&gt;</del> | MI-Access_ELA Alpha            |
| MA-SS_1         | <del>&gt;</del> | MI-Access_Math Alpha           |
| SC-SS_1         | <del>&gt;</del> | MI-Access Science Alpha        |
| SS-SS_1         | <del>&gt;</del> | MI-Access Social_Studies Alpha |
| EL-PL_1         | <del>&gt;</del> | MI-Access-ELA Num              |
| MA-PL_1         | <del>&gt;</del> | MI-Access Math Num             |
| SC-PL_1         | <del>&gt;</del> | MI-Access_Science Num          |
| SS-PL_1         | <del>&gt;</del> | MI-Access_Social_Studies Num   |

## Work Keys

| From your file                |                 | To PowerSchool              |
|-------------------------------|-----------------|-----------------------------|
| TestDate                      | >               | Test Date                   |
| GRADE LEVEL                   | <del>&gt;</del> | Grade Level                 |
| STUDENT NUMBER                | <del>&gt;</del> | Student Number              |
| WK_Math Num_1                 | <del>&gt;</del> | WK_Math Num                 |
| WK_Math Alpha_1               | <del>&gt;</del> | WK_Math Alpha               |
| WK_Graphic Literacy Num_1     | <del>&gt;</del> | WK_GraphicLiteracy Num      |
| WK_Graphic Literacy Alpha_1   | <del>&gt;</del> | WK_GraphicLiteracy Alpha    |
| WK_WorkplaceDocuments Num_1   | <del>&gt;</del> | WK_Workplacedocuments Num   |
| WK_WorkplaceDocuments Alpha_1 | <del>&gt;</del> | Wk_Workplacedocuments Alpha |

## WIDA

| From your file                   |                 | To PowerSchool                 |
|----------------------------------|-----------------|--------------------------------|
| STUDENT NUMBER                   | >               | Student Number                 |
| GRADE LEVEL                      | <del>&gt;</del> | Grade Level                    |
| WIDA_Overall_PL Alpha_1          | <i>&gt;</i>     | WIDA_Overall_PL Alpha          |
| WIDA_Overall_PL Num_1            | <del>&gt;</del> | WIDA_Overall_PL Num            |
| WIDA_Comprehension Alpha_1       | <del>&gt;</del> | WIDA_Comprehension Alpha       |
| WIDA_Comprehension Num_1         | <del>&gt;</del> | WIDA_Comprehension Num         |
| WIDA_Oral Alpha_1                | <del>&gt;</del> | WIDA_Oral Alpha                |
| WIDA_Oral Num_1                  | <del>&gt;</del> | WIDA_Oral Num                  |
| WIDA_Literacy Alpha_1            | <del>&gt;</del> | WIDA_Literacy Alpha            |
| WIDA_Literacy Num_1              | <del>&gt;</del> | WIDA_Literacy Num              |
| WIDA_Listening Alpha_1           | <del>&gt;</del> | WIDA_Listening Alpha           |
| WIDA_Listening Num_1             | <del>&gt;</del> | WIDA_Listening Num             |
| WIDA_Speaking Alpha_1            | <del>&gt;</del> | WIDA_Speaking Alpha            |
| WIDA_Speaking Num_1              | <i>&gt;</i>     | WIDA_Speaking Num              |
| WIDA_Reading Alpha_1             | <del>&gt;</del> | WIDA_Reading Alpha             |
| WIDA_Reading Num_1               | <del>&gt;</del> | WIDA_Reading Num               |
| WIDA_Writing Alpha_1             | <del>&gt;</del> | WIDA_Writing Alpha             |
| WIDA_Writing Num_1               | <i>&gt;</i>     | WIDA_Writing Num               |
| WIDA_Cluster_Online_1            | <del>&gt;</del> | WIDA_Cluster_Online Num        |
| WIDA_C_Listening_HighLow Alpha_1 | <del>&gt;</del> | WIDA_C_Listening_HighLow Num   |
| WIDA_C_Listening_HighLow Num_1   | <del>&gt;</del> | WIDA_C_Listening_HighLow Alpha |
| WIDA_C_Speaking_HighLow Alpha_1  | <del>&gt;</del> | WIDA_C_Speaking_HighLow Num    |
| WIDA_C_Speaking_HighLow Num_1    | <del>&gt;</del> | WIDA_C_Speaking_HighLow Alpha  |
| WIDA_C_Reading_HighLow Alpha_1   | <del>&gt;</del> | WIDA_C_Reading_HighLow Alpha   |
| WIDA_C_Reading_HighLow Num_1     | <i>&gt;</i>     | WIDA_C_Reading_HighLow Num     |
| WIDA_C_Writing_HighLow Alpha_1   | <del>&gt;</del> | WIDA_C_Writing_HighLow Alpha   |
| WIDA_C_Writing_HighLow Num_1     | <del>&gt;</del> | WIDA_C_Writing_HighLow Num     |
| WIDA_C_Comp_HighLow Alpha_1      | <del>&gt;</del> | WIDA_C_Comp_HighLow Alpha      |
| WIDA_C_Comp_HighLow Num_1        | <del>&gt;</del> | WIDA_C_Comp_HighLow Num        |
| WIDA_C_Oral_HighLow Alpha_1      | <del>&gt;</del> | WIDA_C_Oral_HighLow Alpha      |
| WIDA_C_Oral_HighLow Num_1        | <del>&gt;</del> | WIDA_C_Oral_HighLow Num        |
| WIDA_C_Literacy_HighLow Alpha_1  | <del>&gt;</del> | WIDA_C_Literacy_HighLow Alpha  |
| WIDA_C_Literacy_HighLow Num_1    | <del>&gt;</del> | WIDA_C_Literacy_HighLow Num    |
| WIDA_C_Overall_HighLow Alpha_1   | <del>&gt;</del> | WIDA_C_Overall_HighLow Alpha   |
| WIDA_C_Overall_HighLow Num_1     | <del>&gt;</del> | WIDA_C_Overall_HighLow Num     |
| TestDate                         | →               | Test Date                      |

## NWEA

#### Need the data export scheduler file so that it includes grade.

| From your file   |                 | To PowerSchool             |
|------------------|-----------------|----------------------------|
| TestDate         | <i>&gt;</i>     | Test Date                  |
| StudentID        | <del>&gt;</del> | Student_Number             |
| Grade            | <del>&gt;</del> | Grade_Level                |
| Language Usage_1 | <del>&gt;</del> | NWEA_LanguageUsage_RIT Num |
| Mathematics_1    | <del>&gt;</del> | NWEA_Math_RIT Num          |
| Reading_1        | <del>&gt;</del> | NWEA_Reading_RIT Num       |
| Science_1        | <del>&gt;</del> | NWEA_Science_RIT Num       |
|                  | 1               |                            |

- Check to exclude the first row
- Submit

After the import is complete, check your student test results page to see if the import worked.

#### Create a PSAT8, 9 or 10 import file in Excel

You will need to revise the downloaded PSAT8, 9 or 10 file that you download from the BAA.

There are only specific columns that you will need to use, which are:

- StudentNumber
- Grade
- LastName
- FirstName
- MiddleInitial
- Gender
- TotalScore\_1
- Evidence-BasedReadingandWritingSectionScore\_1
- MathSectionScore\_1
- TestDate

You can delete the other columns from your file. Please note that the column headings do not include \_1. You will have to add the \_1 to the score titles in order to get them to import. (This is a requirement of PowerSchool)

| 1 | A             | В     | С        | D         | E                                                                                                    | F      | G            | Н                                             | I                  | J          |
|---|---------------|-------|----------|-----------|----------------------------------------------------------------------------------------------------|--------|--------------|-----------------------------------------------|--------------------|------------|
| 1 | StudentNumber | Grade | LastName | FirstName | MiddleInitial                                                                                                    | Gender | TotalScore_1 | Evidence-BasedReadingandWritingSectionScore_1 | MathSectionScore_1 | TestDate   |
| 2 |               |       |          |           |                                                                                                    |        | 1010         | 530                                           | 480                | 04/10/2019 |
| 3 | ÷.            |       |          |           |                                                                                                    |        | 650          | 280                                           | 370                | 04/10/2019 |
| 4 |               |       |          |           |                                                                                                    |        | 850          | 420                                           | 430                | 04/10/2019 |
| 5 |               |       |          |           |                                                                                                    |        | 650          | 290                                           | 360                | 04/10/2019 |
| 6 |               |       |          |           |                                                                                                    |        | 700          | 340                                           | 360                | 04/10/2019 |
| 7 |               |       |          |           |                                                                                                    |        | 630          | 310                                           | 320                | 04/10/2019 |
| 8 |               |       |          |           |                                                                                                    |        | 870          | 410                                           | 460                | 04/10/2019 |
| 9 |               |       | 100      | 1000      | and the second second s |        | 760          | 370                                           | 390                | 04/10/2019 |

IMPORTANT!!! The test import does not overwrite, IT DUPLICATES!!!

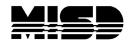

Macomb Intermediate School District Board of Education

| John A. Bozymowski | President                                                   |
|--------------------|-------------------------------------------------------------|
| Theresa J. Genest  | Vice President                                              |
| Edward V. Farley   | Treasurer                                                   |
| Donald R. Hubler   | Secretary                                                   |
| Brian White        | Trustee                                                     |
|                    | Superintendent<br>Assistant Superintendent – Technology/CIO |

Kristina Martin ..... Director, Management Technology

We're the Macomb Intermediate School District. We exist to provide our clients quality service, high caliber support and cutting edge leadership.

Our primary clients are the 21 school districts of Macomb County. They are our most important customers--indeed, our reason for being.

Within these districts we focus our efforts on school staff. We work to increase their skills and capabilities so their students can experience more effective educational programs.

We also serve students with disabilities. In fact, we are committed to working directly with youngsters with disabilities who reside in Macomb County's school districts.

And we are involved with the educational community across the country. Many of our staff members are deeply involved in state and national programs. Many are working with colleges and universities. Still others are exchanging information with their professional colleagues. All these activities have a single purpose: to identify and develop techniques and programs which improve learning opportunities in Macomb County.

This is the professional focus which makes the Macomb Intermediate School District one of America's premier regional education agencies.

The MISD is an equal opportunity employer. It is the policy of the MISD that no person on the basis of race, creed, color, religion, national origin, age, sex, height, weight, marital status, or disability shall be discriminated against, excluded from participation in, denied the benefits of, or otherwise be subjected to discrimination in any program or activity for which the MISD is responsible.

The MISD will provide, upon request with advance notice, appropriate auxiliary aids and services necessary to afford a qualified individual with a disability equal opportunity to participate in the services, programs and activities conducted by the MISD. To request auxiliary aids or services, contact Rosetta Mullen, 586/228-3309. MISD Text Telephone (TTY) 586/286-8040.